### **CENTRAL BOARD OF EXCISE & CUSTOMS**

# AUTOMATION OF CENTRAL EXCISE AND SERVICE TAX - ACES Highlights

Complete end-to-end solution

All Major Processes in Excise & Service Tax covered

Centralized Web-based, Workflow-based System

All Officers to work online

Picture: workflow in aces mandatory flow

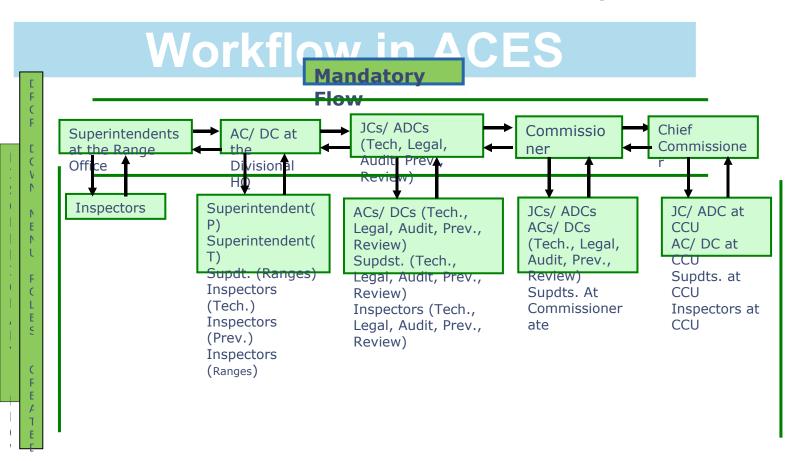

### **Modules-ACES**

# 

**INCOME TAX** – for Verification of PAN

**EASIEST** – to Verify Payment Particulars of GAR 7 Challans from Banks through NSDL and Generate Reliable Revenue Reports

ICES (Indian Customs EDI System) – for Verification of Export Related Processes

### **ACES - Benefits to Assessees**

Assesses can File, Track and View their documents online and know the Status

Internal Messaging / Alert System

Assessee Ledger provides info on Credits, Debits, Liabilities, Status of Bonds and BGs etc.

Reduce Physical Interface with Department

# **ACES - Benefits to Department**

In-built validations for better data quality

Risk-based selection of returns for scrutiny

Verification of payment details with EASIEST data

Automatic alerts/reminders for important activities

Report Generation – All India and Commissioneratewise

MIS for Efficient Management

Transparency & Accountability

# **Access Control Logic (ACL)**

The module provides access control through activities and jurisdiction

The user is able to work through the assigned activities only

The administrator controls what activities the user can perform

**Process Users:** 

HQ Administrator
Commissionerate Administrator
HQ User
Commissionerate User.

picture: ACL Assn. of Role, Role-Group& Activity.

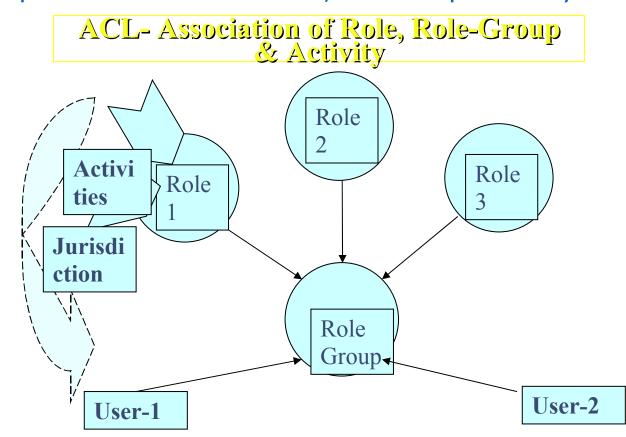

### REGISTRATION.

**On-line Registration** 

User first accesses the ACES application by clicking <a href="http://aces.gov.in/REGASE/">http://aces.gov.in/REGASE/</a>

Creates own User ID, mentions E-mail ID, Gets Password

Accesses system and changes PW

Fills Form (A1, A2, A3, Declarant) Online

Online PAN Validation with Income Tax Data Base

**Physical Verification** 

**DSC-based Transactions** 

On-line amendments of Regn. Forms

Deregistration, Revocation, Suspension

PICTURES 1 TO 4
Aces Login & Processing Form Screens

# **ACES Login Screen**

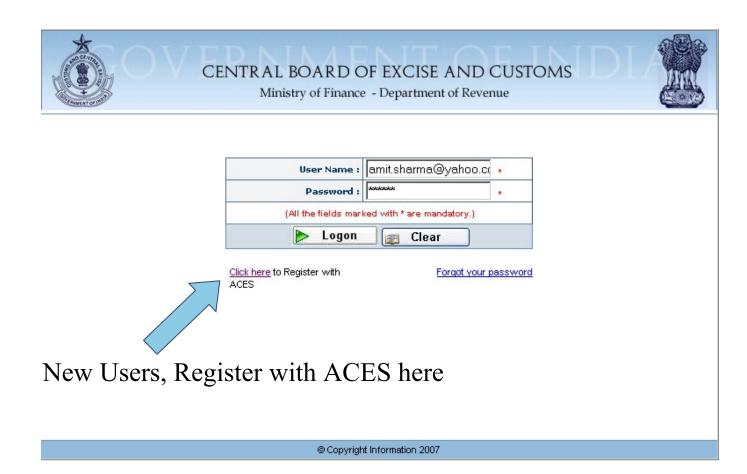

# Register with ACES screen.

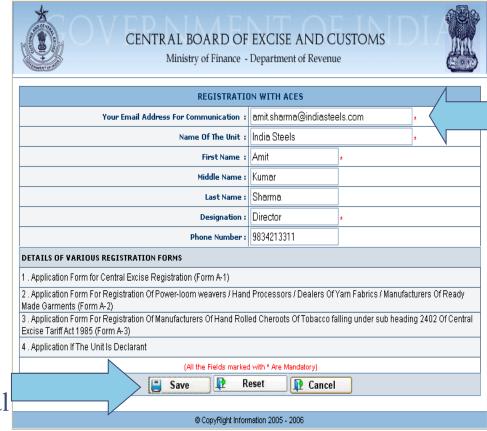

E-mail id of the user is the login id.

System automatic ally generates the password.

Saving the credential s turns user into Pre-

Assessee

# Accessing the A1/A2/A3/Declarant form

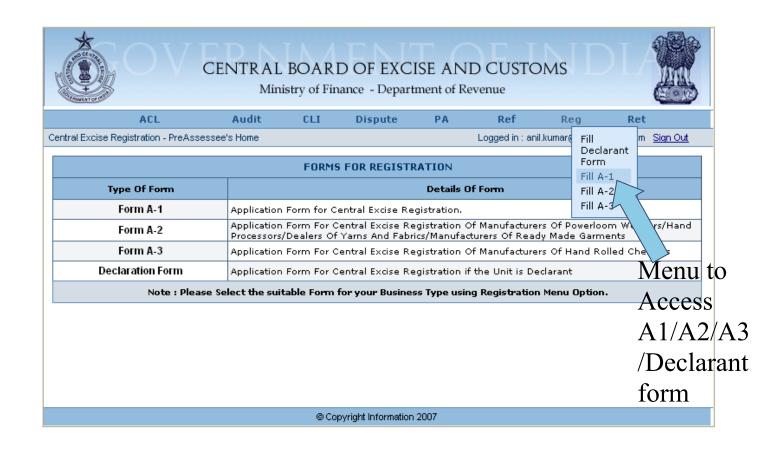

# A-1 Form

|   | CENTRAL BOARD OF EXCISE AND CUSTOMS                                                               |                        |    |                     |                                            |            |                  |            |            |
|---|---------------------------------------------------------------------------------------------------|------------------------|----|---------------------|--------------------------------------------|------------|------------------|------------|------------|
|   | Ministry of Finance - Department of Revenue                                                       |                        |    |                     |                                            |            |                  |            | PAN        |
|   | ACL                                                                                               | Audit CI               | .I | Disp                | ute PA                                     | Ref        | Reg              | Ret        | ran        |
|   | ntral Excise Registration - Form A-1 Logged in : amit.sharma@indiasteels.com Sign Out             |                        |    |                     |                                            |            |                  |            | Entered    |
|   | IDENTIFICATION OF BUSINESS REQUIRING REGISTRATION (PART -1)                                       |                        |    |                     |                                            |            |                  |            | Lincica    |
|   | Name Of The Registrant :                                                                          | Amit Kumar Sharma      |    | *                   |                                            |            |                  | by user is |            |
|   | PAN Status :                                                                                      | Not Applied For        |    | PAN (If Allotted) : |                                            |            |                  |            |            |
|   | Name Of The Registrant : (as appearing in PAN)                                                    |                        |    |                     |                                            |            |                  | Validated  |            |
|   | Business Category :                                                                               | Dealers Partnership    |    | •                   |                                            |            |                  |            |            |
|   | Constitution Of Business : Partnership Mention (If Others) :  POSTAL ADDRESS OF BUSINESS PREMISES |                        |    |                     |                                            |            |                  |            | against    |
|   | Name Of Building :                                                                                |                        |    |                     | Flat / Door / E                            | Block No : | <u>4</u> -1      | the IT     |            |
|   | Road / Street / Lane :                                                                            | Collector's Office Ros | ad | *                   | Village / Area /                           | Locality : | Raja Colony      | *          | uic 11     |
|   | Block / Taluk /<br>Division /Town :                                                               | Trichy                 |    | *                   | Post Office :<br>State / Union Territory : |            | Trichy           | *          | Database.  |
|   | City / District :                                                                                 | Trichy                 |    |                     |                                            |            | TAMIL NADU<br>*  | ~          |            |
|   | Pin :                                                                                             | 620001                 |    |                     | Phone Nu                                   | ımber-1 :  | 314312418443     | *          |            |
|   | Phone Number-2 :                                                                                  |                        |    |                     | Fax Nu                                     | mber -1 :  | 314312416322     |            |            |
|   | Fax Number -2 :                                                                                   |                        |    |                     | Email                                      | Address :  | amit.sharma@indi | aste: *    |            |
|   | Commissionerate :                                                                                 | TIRUCHIRAPALLI         |    |                     |                                            |            |                  |            | Navigate   |
| 1 | Division :                                                                                        | TRICHY-II V .          |    |                     |                                            |            |                  |            | through    |
| 1 | Range: DALMIAPURAM                                                                                |                        |    |                     |                                            |            |                  |            | tnrougn    |
| - |                                                                                                   |                        |    |                     |                                            |            |                  |            | Previous,  |
|   | © Copyright Information 2007                                                                      |                        |    |                     |                                            |            |                  |            | r revious, |
| - |                                                                                                   |                        |    |                     |                                            |            |                  |            | Next       |
|   |                                                                                                   |                        |    |                     |                                            |            |                  |            | buttons.   |

Jurisdictio n is entered here.

# **Return Processing**

On-line Filing of Self-Assessed Returns

Off-line Utilities Available

ACES validates Registration No, Period of Return, CETSH, Notification, Rates of Duty etc.

Returns with errors marked for Review and Correction by Supt.

Returns subjected to Mini-Risk Parameters and marked Risky or not.

Returns verified with GAR 7 Challan Details obtained through EASIEST

Claims, Intimations and Permissions

Permission for multiple invoices, intimation regarding usage, cancellation & authorized issuer of invoices

Application for Remission of Duty

Application for permission to pay duty and remove final products from job workers premises

Application for availing the benefit of SSI exemption

Application for Transfer of CENVAT Credit

Application for Permission to remove semi-finished goods for certain purposes

**Record Maintenance** 

Account of removal

Application of Procurement of excisable goods at concessional rate of duty

Intimation of monthly return for removal of goods at concessional rate of duty

Intimation regarding receipt of imported goods at concessional rate of duty

Application for permission to remove excisable goods for carrying out tests.

# **Dispute Resolution**

Case Portfolio – Information

Search Warrant, Seizure Report

**Summons** 

Show Cause Notice (with a system generated unique number)

Record of Personal Hearing

Order in Original

**Demand Note** 

Review and Order in Appeal

CESTAT/HC/SC order

### PRPOSED SERVICE CENTRE & HELP DESK

#### **NSDL**

Digitisation of Documents
Uploading Data to ACES after
Validation

### **HELP DESK**

Toll free Telephones and E-mail

Calls to be logged with date and time and response of Helpdesk monitored through specially developed software programme

Provision for escalation of problems to appropriate technical teams for effective resolution

## **ACES** – Action Points for field Formations

Commissioners to assist in WAN/LAN implementation

Provide broadband connections for outlying ranges

Consider co-locating offices and inform any plan to shift building etc. and seating arrangements to be finalized for deciding LAN points.

Contact details incl. E-mail of CC, Commrs, Systems Manager (JC/ADC) and four officers (2 AC/DC and 2 Supt) to be informed to DGS

Action Points for Field Formations - II

Lead Trainers to be identified

Training to be imparted by DGS and NACEN – LMS, User Manual and FAQs to be provided

Trained staff to be retained for sufficient period

Awareness to be created amongst Assessees

Cleaning of Registration Data — Contact Details of all Assessees to be updated in SACER/ SAPS Data Base (particularly e-mail id)

Past Data to be captured in formats to be provided by DGS

## **OUR E-MAILS**

- 1. atul.dikshit@icegate.gov.in
- 2. debi.dash@icegate.gov.in
- 3. usha.v@icegate.gov.in
- 4. Yashodhan.parande@icegate.gov.in